## Connect to the Network public-unibe

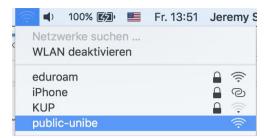

## Open a browser and try to make a connection, you will land on the landing page, on there click on **Request a temporary acces code by SMS** Public Wireless LAN

Welcome to University of Bern Public Wireless LAN

| (com))<br>eduroam | <ul> <li>For members of the University of Bern and other universities</li> <li>We recommend members of Swiss and international universities and institutions participating in the eduroam community to use eduroam.</li> <li>Download your eduroam configuration profile</li> <li>Members of Swiss universities may also connect to their home institution by VPN.</li> </ul> |
|-------------------|----------------------------------------------------------------------------------------------------|
|                   | For guests<br>Guests without eduroam access have the following options:<br>Request a temporary access code by SMS                                                                                                    |

Enter your Mobile phone number and the Voucher Code ciah-ugg

Accept the Directive of the University of Bern by checking the box. Proceed by clicking on **Request access code**.

Check your phone for a 4-digit Code. Insert the code on the website and press **Submit registration**.

Public Wireless LAN

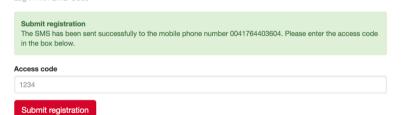

You are connected to the internet!